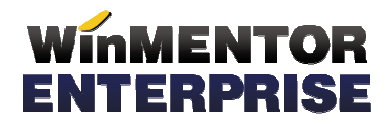

## STRUCTURĂ IMPORT CANTITĂȚI ARTICOLE DIN FIŞIER XLS ÎN MACHETA STABILIRE NECESAR DE PRODUS

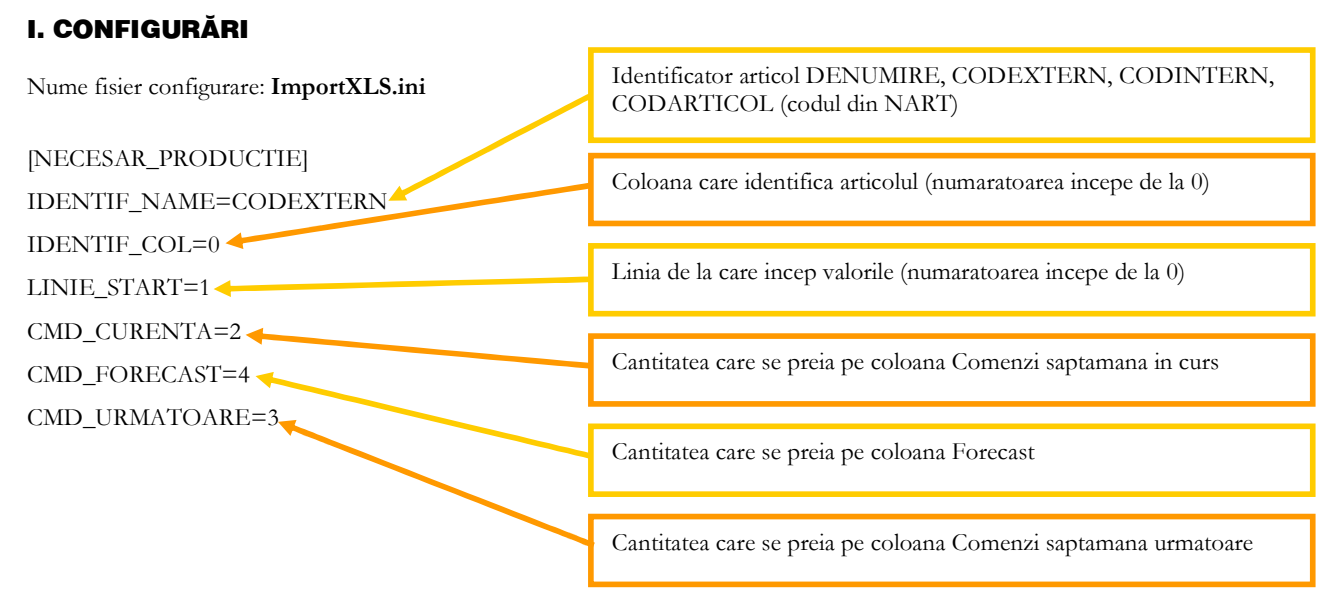

Preluarea din fisiere externe in format XLS a cantitatilor pe macheta Stabilire necesar de produs se poate face daca se seteaza fisierul ImportXLS.ini conform detaliilor de mai sus. Fisierul trebuie copiat in directorul de unde se lanseaza executabilul WinMENTOR Enterprise.

## **II. FUNCTIONARE**

Importul preturilor se face pe macheta "Stabilire necesar de produs" (Productie > Lansare), apasand butonul "Import necesar comenzi XLS":

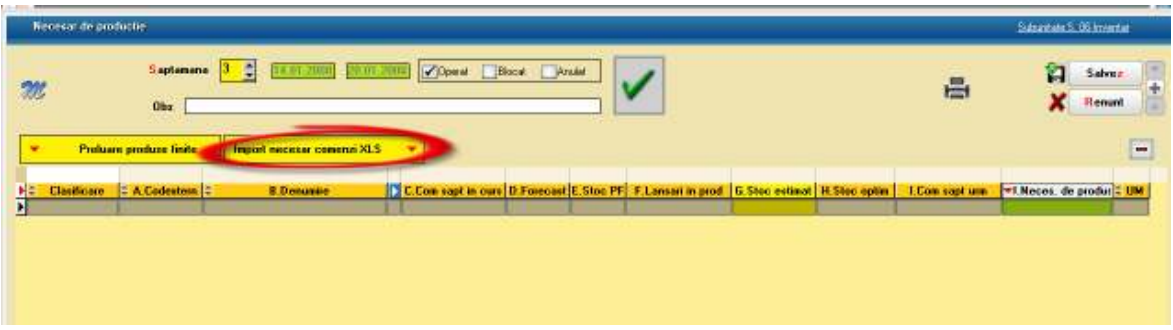